#### 記 緑

# 「グラフで見る京都大学の歴史 - ひと目で分かる創立から現在-- と 「創立期の京都大学 ー学生たちの一日––––の制作

### 元木 環†

### 1. はじめに

京都大学のシンボル、時計台が改修工事を経て 百周年時計台記念館として生まれ変わったのは 2003年12月のことである。それを機会に百年史 及び大学史に関する資料等を展示公開する「歴史 展示室」が設置 されることになった。その経緯、 および展示室全体の方針については、『京都大学 大学文書館研究紀要』第3号に詳しいが、「様々 な形で京都大学を訪れる来学者、学内の教職員 ・ 学生、名誉教授、卒業生等 を対象」に 「正確な資 料にもとづきながら、京都大学の創立以来の歴史 と現状、及び未来について広くアピールする展示| であり、現在、常設展示室、企画展示室、閲覧室 の3つのスペースから成る「歴史展示室」には、 大学の歴史をテーマにポスターパネル、映像や模 型、実物の資料など様々なコンテンツが展示され ている

その中にある大学文書館と学術情報メディアセ ンターコンテンツ作成室(1)で共同制作された2つ のコンテンツ、「創立期の京都大学 一学生たち の一日一」という番組型映像コンテンツと閲覧室 コンピュータで展開される 「グラフで見る京都大 学の歴史 一ひと目で分かる創立から現在––|の 具体的な制作過程をここで紹介することによっ て、今後の大学文書館のコンテンツ作成、ひいて は大学におけるコンテンツ作成や展示活動の参考 になれば辛いである。

### 2. コンテンツ作成の流れ

大学文書館から、当初計画していた展示以外に、 コンピュータグラフィックス (CG)による新規 コンテンツ作成の案が出てきたため、コンテンツ 作成室に相談が持ち込まれたのは、2003年8月 のことである。コンテンツ作成室には、CG制作 技術者や映像制作技術者が在籍 しており、学術標 本からの3次元コンピュータグラフィックス (3DCG) モデルデータ化等の経験があったこと から、今回の制作に関わることになった。

2つのコンテンツは、それぞれ異なった方法で 作成されているが、制作担当者側の統括を行った 筆者の視点で、共通すると思われるコンテンツ作 成の工程を説明することで、一つのコンテンツ作 成方法の提示を試みたい。

(1) ヒアリング、プレ-ンス ト- ミング

依頼者 (監修者)が制作者に向けて、資料を用 意し、作成したいコンテンツのテーマやイメージ、 使用する条件などを伝える。制作者は資料を確認 しながら、企画や仕様を策定するのに必要な項目 を話 し合 うことを促す。今回は、大学文書館側の 要望をコンテンツ作成室がヒアリングをしたもの

<sup>†</sup>京都大学学術情報メディアセンター教務職員コンテンツ作成室室長

:、共有出来るようにテキスト化、図式化し、デ ・写真のスキャニング ィスカッションを重ねた。

この時点で打ち合わせる内容を次に挙げる。

- ・コンテンツの主旨、目的 (簡潔な言葉で、箇条 書きに。複数ある時には優先順位もあるとよ  $\mathcal{U}^{\lambda}$
- ・参考資料の確認 (資料の形態、数量、内容の精 度も確認する。そのうち、どこがイメージに近 いのか、選んだ理由をなるべく詳しく制作者に 伝える。)
- ・想定するコンテンツ利用状況 (場所、対象、閲 覧体験するときの人数や時間、使摺言語)
- · 制作にかけられる資源 (マンパワーとスキル、 経費、制作期間、使用可能な機器、施設)
- (2) 目標整理、仕様決定

ブレーンス トー ミングの内容 をデ ィスカッショ ンし、方向性 と制作方法を決定する 具体的には 次のような項目を整理、決定する。

・達成 目標

- ・使用メディア ・コンテンツ形態の選定
- ・使用技術、機材、施設
- ・制作体制、役割分担
- ・制作スケジュール
- (3)データ整理、構成案作成

目標や仕様に沿って、コンテンツの構造、骨格 を設計 していく作業。具体的には、企画書、構成 案、脚本、絵コンテなどを起こすことが挙げられ る。この過程で不足している資料が具体的に分か ることも多く、追加資料収集やデータ整理 も行っ ていく

(4)素材作成

構成案や絵コンテに沿って、集まったデータや 資料からコンテンツのパーツを制作していく。一 番時間がかかるところなので、ある程度構成が固 まった時点で制作を始め、出来上がった部分から オーサリング (編集)作業をする等、平行して作 業を進めることも多い。

- 
- ・3Dコンピュータグラフィックスのモデル作成
- ・イラス ト作成
- ・テロップテキス ト作成
- ・ナレーション原稿作成、音声収録

(5) プロットタイプ作成

素材がある程度集まった段階で、下書きやスケ ッチのような試作品を作成 し、実際の展示に使用 する機材に近い環境で再生してみる。作成してい るパーツで問題がないか、作り込む前に確認する ために行われることもあるし、サイズや時間、操 作感などが監修者の意図から外れていないかな ど、確認の為に作成するものでもある 監修する 側にとって、企画書や絵 コンテだけではイメージ しにくい全体像がよりはっきりするため、最終作 成をする前にあった方が良いだろう。すべてを作 る訳ではなく、確認 した方が良い重要な部分を作 成する。

(6)グラフィックデザイン

素材作成からオーサリングに入る前の段階のい ずれかの時期に、全体のイメージから画像の大き さやレイアウト、色、質感、フォントなど細かい すべてのパーツまでを合わせて、完成 コンテンツ を想定したグラフィックデザインを考える。映像 の場合と、コンピュータで再生するコンテンツと では、必要になる段階 も箇所 も方法 も変わって く るが、展示において、見映えはテーマが伝わるか どうか、あるいは CGの場合だと正確 さにも関わ るので、充分に検討が必要な部分である

(7) オーサリング

コンテンツの編集にあたる部分で、すべての素 材を一つに合わせてい く作業である。

(8) フィニ ッシュ

制作環境か ら展示環境へのデータの移動や、モ ニターの表示サイズや色の調整などの設定を含め て、展示を行う。更新作業や素材の再利用に向け て制作データの整理と保存も行う。

3.コンテンツ紹介

3-1. 映像ブース用コンテンツ「創立期の京都 大学 一学生たちの一日––| の作成

3-1-1.コンテンツ概要

本コンテンツの作成において最初の打ち合わせ 時に出された要望は、一つのコンテンツ展示室の 常設展示だけでは不足している部分「創立期キャ ンパスの完成形 といえる 1909年頃の京都大学の キャンパスの リアルな風景 と当時の学生生活の具 体的な様子」を伝えたいということであった。た だし、資料は、当時の様子 を伝 える写莫資料は数 少なく、資料は大学に残 されている構内図や建物 の古い図面、教員や学生による手記の抜粋、当時 の文献などが中心である。映像コンテンツを作成 するには、図面や資料を元に、一から絵を書き起 こす必要があった。ましてや CGアニメーション を作成する作業は、様々なアニメーション映画の 作成からも分かるとおり、大変人手と時間のかか る作業である 本来ならこのような少人数で一年 程の短期間で作成するタイプの ものではない。コ ンテンツ作成室では、他に少人数でも作成可能な ビジュアル的に訴求力のあるコンテンツ例とし て、立体映像コンテンツやテーブルの上に投影さ れた映像 を直接触るようにコン トロールするコン テンツなど、メデ ィアア- ト作品的な展示 も含め て提案 をしたが、結果的にアニメーション作成へ の強い要望と、展示室内の模型展示やその他のモ ニター展示 との差別化を図ることや、今まで大学 内で作成 されたビデオ番組なども同時に見せると いう条件を満たすため、映像ブースを設置し、そ の中で番組型の CG アニメーションコンテンツを 展開することになった。作成にあたっては、通常 のアニメーション作品と同じような、細かい動き や絵作りは不可能なことから、正しい時代考証に 基づいたエピソードを反映させることを心がけ、 資料的に価値の高いアニメーシ ョンを作成する方 向を模索 した。また、建築物や構内の図面から起

こした 3DCGモデルは、別のコンテンツにも再 利用出来 るようアニメーションでは見えない部分 も外観についてはすべて作成 した。

展示ブースでは、60インチプラズマディスプ レイ 1台と、3人まで横に並び座れる長椅子が設 置 され、各自がヘ ッドフォンをつけて同時に視聴 することができる「図1]。コンテンツはメディ アプレイヤー (ハー ドディスク内にデジタル動画 ファイルで蓄積する動画再生装置)に入力されて おり、ディスプレイの下部に設置されているタッ チパネルでタイトルを選択して鑑賞する [図2]。

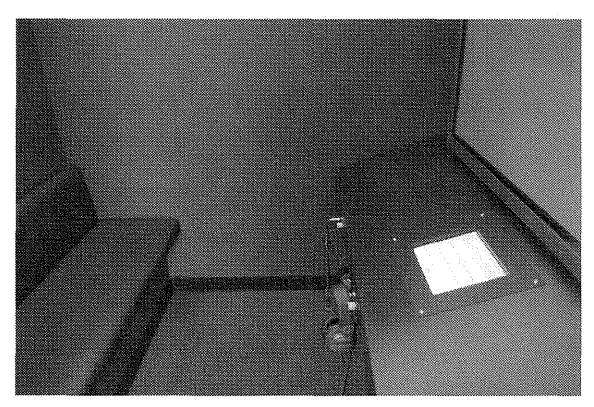

[図 1〕映像ブース内部

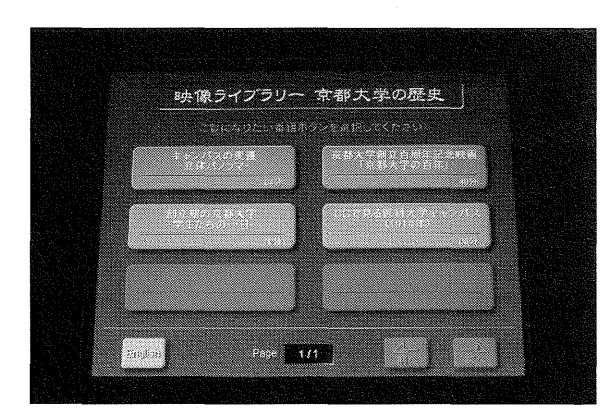

[図2] タッチパネル

### 3-1-2. コンテンツ内容

今回作成 した映像 コンテンツは、キャンパス内 の建物配置の変遷と旧時計台を紹介する「キャン パスの変遷「立体パノラマ]」(4分)、医科大学 キャンパス (現医学部構内)にあった代表的な建

築物を紹介する「CGで見る医科大学キャンパス (1914年)」(6分)、そしてメインコンテンツであ る「創立期の京都大学 -学生たちの一日- | (10 分)という3タイトルである。いずれも建築図面 や構内図から起こした 3DCG モデルを元に作成 した映像であるが、「創立期の京都大学 一学生た ちの一日一|については、1909年頃の京都大学 を舞台に当時の授業や生活、周辺地区の環境につ いても表現する必要があったため、建築物だけで なく、手書きの人物や風景、楽曲やナレーション も加えたアニメーションに仕上がっている。

- ・寄宿舎での食事 (寮生でない者 も食べた食事メ ニュー、食後の団奨)
- ・帰宅 (夜の静かな風景、研究の様子) シーンの中では、伝えたいエピソー ドをナレー ションとテロップ、絵作りそれぞれのパーツに バ ランス良 く持たせ、当時の様子が無理なく伝 わるようにした。その結果、通常のアニメーシ ョン映画等のように、起承転結ははっきりして いないが、根拠に基づいた資料的な要素が分か りやすい映像になったといえる

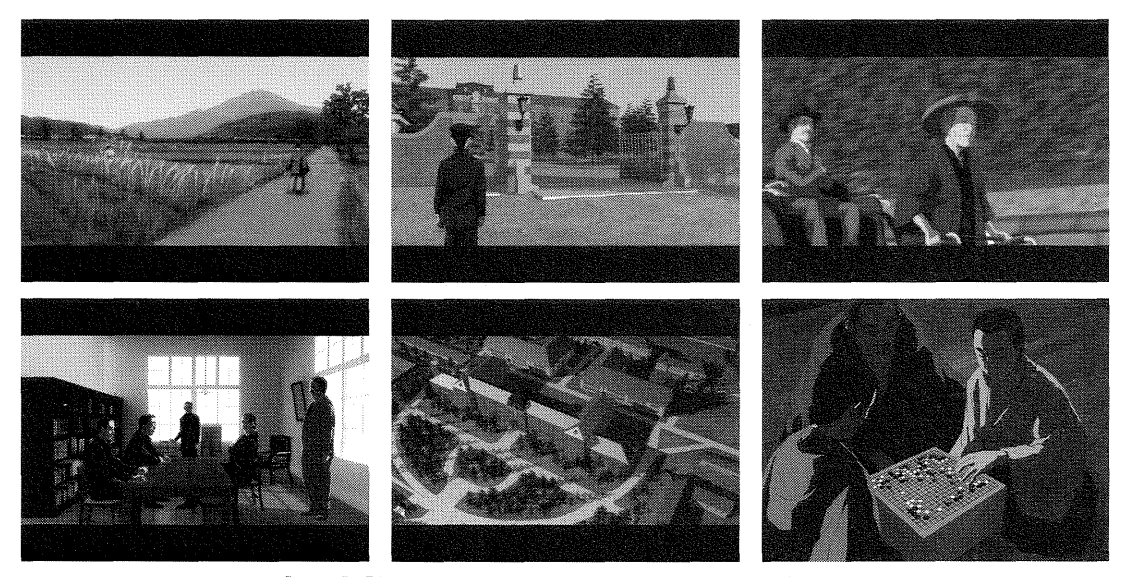

[図3]「創立期の京都大学 一学生たちの一日一」より

このコンテンツでは、絵作りとストーリー展開 の中で、のどかな自然のあふれる風景や文教地区 だったころの近隣の生活風景、京大の特徴的な教 育システムや当時の学生生活を伝えることを目標 に、学生の目線で次のようなシーンを作成した [図3]。

- 朝の登校風景 (大学周辺~構内、現在と違い 広々とした自然にあふれる構内の様子)
- ・授業への出席 (下駄箱-法科大学階段教室~理 系実験風景~構内の移動、建築紹介)
- ・演習、ゼ ミナールの様子 (京大独自の教育方法)
- ・図書館での自習 (学生が入ることの出来る書庫)

3-1-3. 作成プロセス詳細

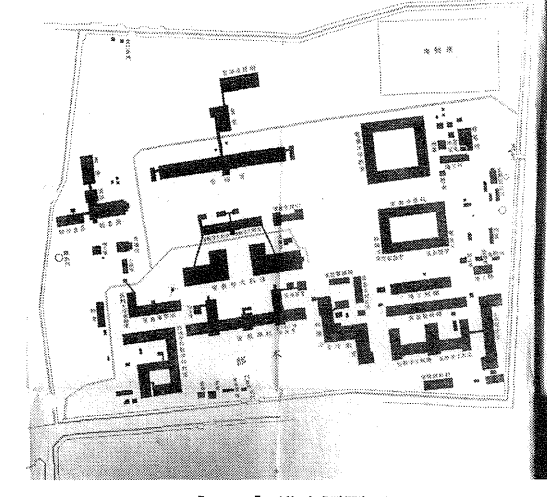

[図 4]構内図図面

「グラフで見る京都大学の歴史 --ひと目で分かる創立から現在--」と「創立期の京都大学 --学生たちの一日--」の制作 (元木)

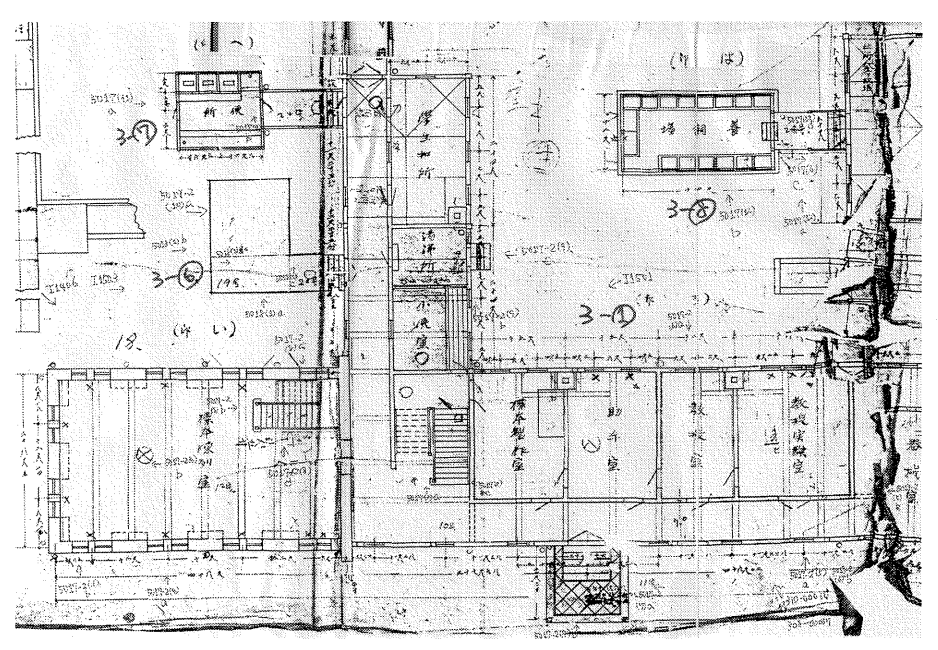

[図 5]建築物図面

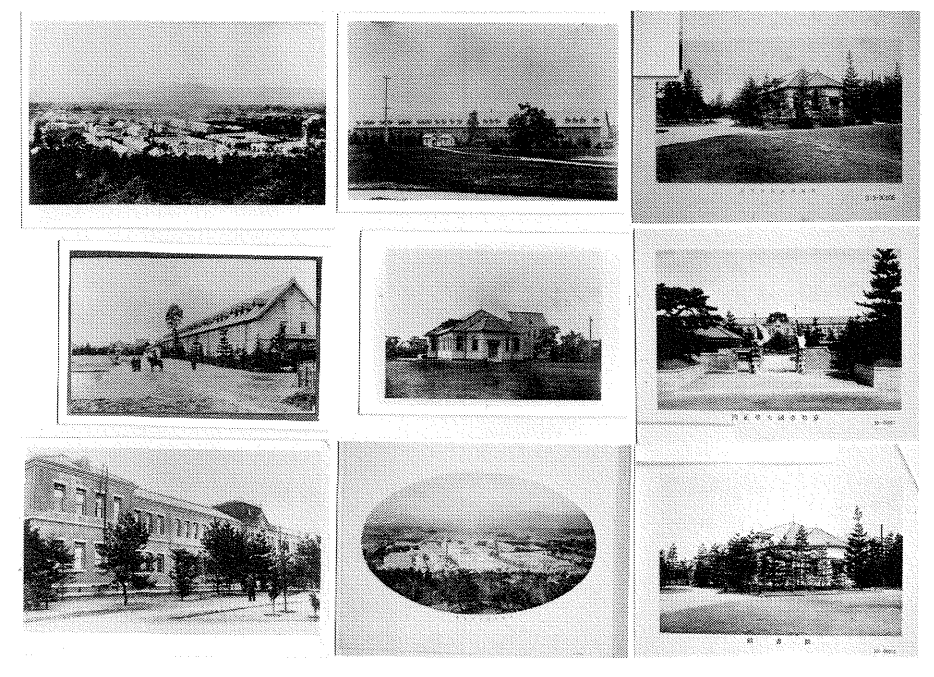

[図 6〕写莫資料

このアニメーションの元になっているのは、 1909年頃の京都大学の様子 を検証 した暗にでて くるその特徴 をまとめた結果と資料である。まず、 大学文書館で資料の選定、作成をして頂いたあと、 コンテンツ作成室との話し合いで、どうしても外 せないエピソ- ドとアニメーションや表現出来そ うなものを選択することから始めた。資料は、当 時の学生や教官の手記や文学作品、写異、行政文

書や図面などで、当時の情 景や具体的な色や形といっ たことに触れているものも 多くはなく、制作期間も人 数も限られており、作成出 来るエピソードは限られて いた [図4][図5][図6]。

作成可能と考えられたエ ピソードを繋ぎ合わせ、ど のようなストーリーにする か(出来るか)議論を重ね 構成を決定した。構成は、シ ーン、カ ッ トごとに絵 コン テなどの資料 にまとめ、演 出を考えながら何度も練り 直 し完成度 を高めた [図 7]。

一方、素材作成は、スト ーリーが完全に決定する前 から、残されている図面資 料を基に建築物の 3DCG モ デルデータの作成を始めた。 キャンパス内ほとんど全て の 3DCG モデルデータを作 成するのは、コンピュータ の仮想空間に模型を作るよ うなものであり、それだけ のデータを作成することは 非常に時間がかかることが 予想されていたことと、構

内俯瞰の場面をいれることが提案されていたこと から、キャンパス全景のデータが必要になると考 えられたからである。

作成されたモデルは、ストーリーに合わせて、 アニメーションの設定をする これは、カメラの 動き、フレームに何をいれるかなどを決めていく 作業で、仮想空間にある模型を撮影するようなも のである。これにより、絵コンテに動きをつけた

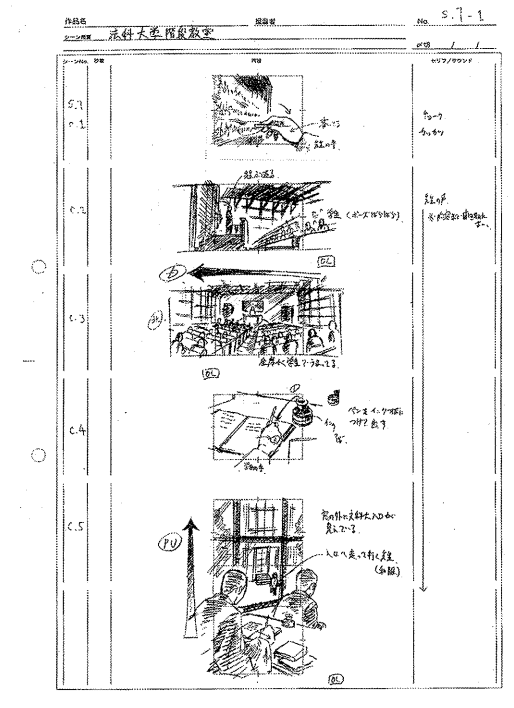

[図 7]絵 コンテ

ようなものが出来、おおよその画面の雰囲気が分 かるプロッ トタイプが作成 された。

また、3DCG では足りない背景、人や小道具と いった手書きで作成される絵は、このアニメーシ ョンの設定で必要な箇所を割り出し描いていっ た。最終的にはコンピュータへ取り込み、モデル に質感等 を設定 して完成 した 3DCGアニメーシ ョ ンと合成する

楽曲については、コンテンツ作成室に該当する スキルを持つスタッフがいないことから、外部の コンポーザーに出来上がった映像とイメージを伝 えて発注した。ナレーション原稿は、仕上がって いく動画を見ながら、絵やテロップで分かること を説明しすぎないよう留意して用意した。ナレー ション収録にあたっては、プロのナレーターと技 術者に発注 し、音声デ←タを受けとった。

最終的に揃った様々な完成素材に演出効果をつ けなが ら編集 し、メデ ィアプレイヤーで再生出来 るようなデータが完成 した。

作成を進めるにあたっては、次のような分担と 人数で行った。

- ・大学文書館 :資料収集、時代考証、シナ リオ監 修、ナレーション作成
- ・統括(1~2名):資料収集、打ち合わせ資料 作成、スケジュール調整、機材備品購入手続、 制作者内での各種チェック
- · 3DCG 担当 (1名):建物と主にキャンパス内 の風景(木、校庭、設備など)を作成。モデリ ング、アニメーション、質感 ・環境設定、レン ダリング
- ・構成編集担当(1名):資料から番組の構成、 脚本、絵コンテをを作成し、演出を考案。 3DCG と 2DCG、効果音、ナレーションなどを 合成 ・編集
- ・2DCG担当 (1名):絵 コンテに決め られたシ ーンに必要な 2DCG 素材を作成。主に人物、 小物、学外 ・遠景背景などを作成。 レイアウ ト (手描 き)、原画作成 (手描 き)、動画作成 (辛 描き)、デジタルデータへスキャニング、着彩 など
- ・ナ レ一夕、ナ レーシ ョン収録、楽曲制作 など、 音響に関する部分については、外注

また、参考までに使用したアプリケーション· 機材を以下に挙げておく。

3DCG作成(モデリング、アニメーション、レン ダリング): SOFTIMAGE XSI

3DCG 作成 (植物作成): Greenworks Xfrog

3DCG テクスチャー作成、修正: Adobe Photoshop、 Adobe Illustrator

3DCG データ変換: Okino Poly Trans

2D アニメーション作成 (原画・動画着彩): Adobe Photoshop、WACOM ペンタブレット

2D アニメーション作成 (動画作成): Adobe **After Effects** 

構成·編集·合成: Adobe Premiere、Apple Final Cut, Adobe After Effects

なお、詳細な作成プロセスについて、以下の表 を挙げておく [表 1]。

「グラフで見る京都大学の歴史 ―ひと目で分かる創立から現在―」と「創立期の京都大学 ―学生たちの一日―」の制作 (元木)

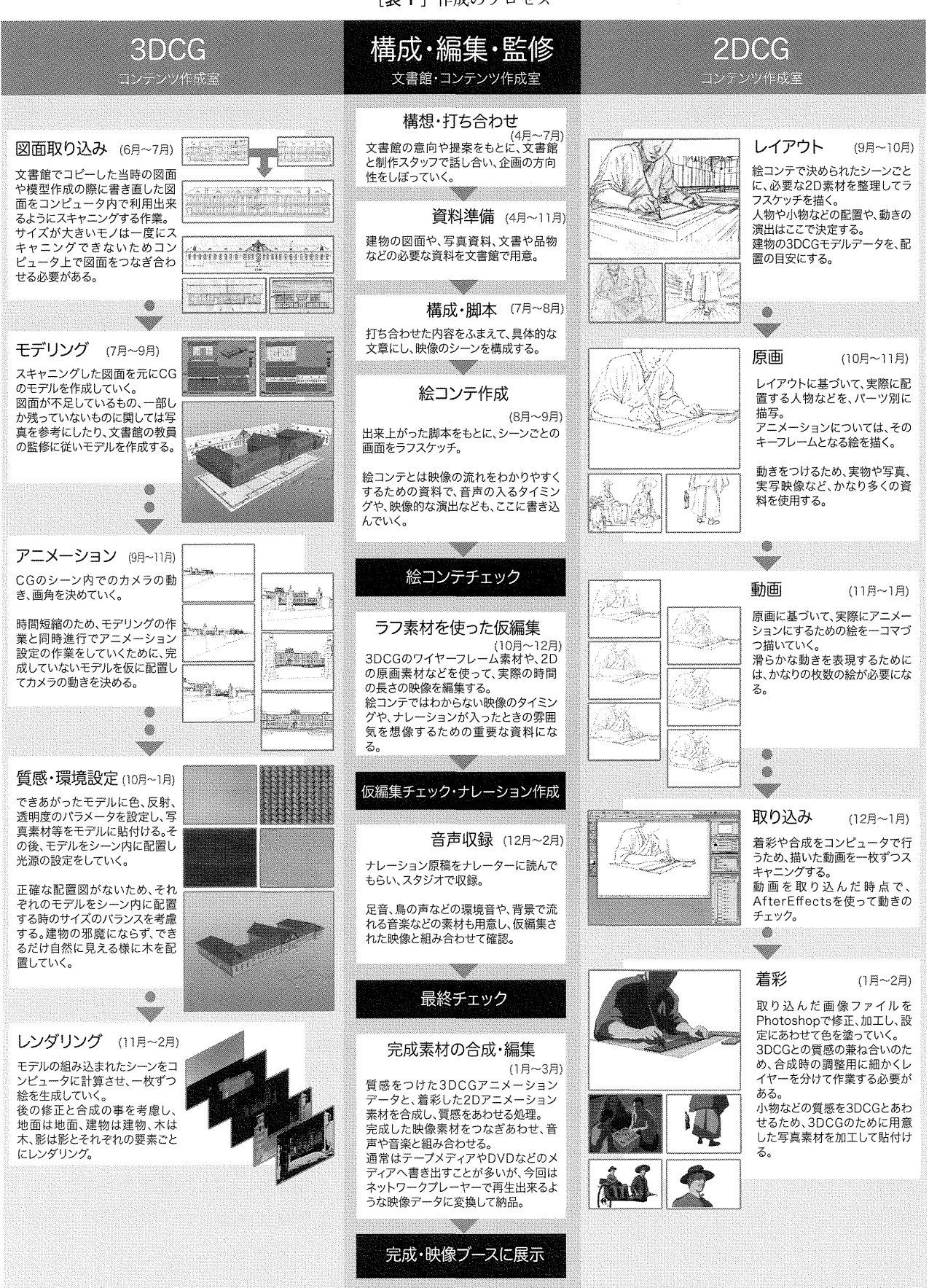

[表 1]作成のプロセス

## 3-2. 閲覧室コンピュータ用コンテンツ「グラ フで見る京都大学の歴史 --ひと目で分 かる創立から現在--

#### 3-2-1.コンテンツ概要

本 コンテンツは、主に 『京都大学百年史 資料 3』か ら抜粋 した創立か ら現在 までの各種数値 データ(学生数、教員数など)からグラフを作成 し、歴史的事象や教育制度の変遷 をグラフと連動 して読み取れるトピック (解説のテキスト)にま とめ、パーソナルコンピュータ上で読み進めるこ とが出来 るデ ィジタルコンテンツに構成 したもの である。 これにより、京都大学の歴史を表す数値 データと事項の両面を視覚的に分かりやすい形で 展示することを狙いとしている

コンテンツは、資料閲覧室の机上に設置 された OS windows 2000 のパーソナルコンピュータと 15 インチ液晶モニタ、マウス、キーボードを一人 1台使用し、ソフトウェアを再生して閲覧する [図8]。

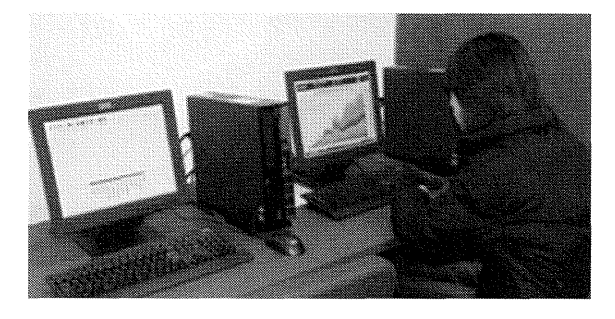

[図 8]閲覧風景

### 3-2-2.コンテンツ内容

本コンテンツには、「教職員数 |「在学者数 | 「入学状況」 「卒業者数・修了者数」 「博士学位授 与件数」「外国人留学生受入数」「外国人研究者数」 「科学研究費補助金」「奨学寄付金」「受託研究数」 「民間との共同研究|「蔵書数|の項目を作成した。 現在公開されているのは、そのうち創立時から現 在までをグラフ化して比較が出来る8項目である [表2]。研究費についてなど物価の変動により、

単純に比較しにくい項目については今回は除外し グラフの解説 となる トピックは合計 129個/ 300カ所配置してあり、京都大学独自の事項と、 日本の大学史に関連する事項を合わせて読んでい くことが出来る [表3]。

紙面ではイメージしにくいと思われるが、以下 のように具体的な表示に沿って説明する。

(1) タイトル画面によるコンテンツ項目選択

まずタイトル画面の「コンテンツ項目」の中か ら、閲覧したい項目を選びクリックする [図9]。 タイトル画面には、カーソルを重ねるとその項目 が着色 され、グラフをイメージしたラインが伸び るアニメーションが仕組まれており、どこが選択 されているか分かりやすく、目で見て楽しめるよ うになっている。

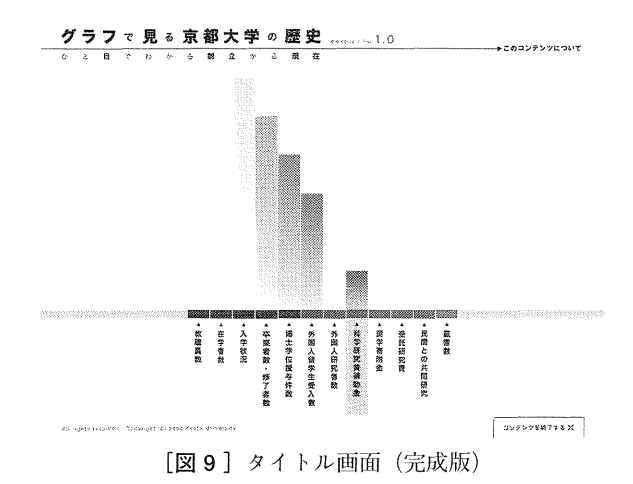

(2) 基本グラフの選択

いずれかの基本グラフ (例えば、在学者数>学 部在学者合計数)を選択すると、該当の総数を示 すグラフ画面が表示される「図10]。創立から現 在までのデータが一望出来るよう、一画面で一つ のグラフが表示される。

(3)複数の視点による内訳の表示

基本グラフ画面は、内訳の種類を選ぶことによ って、例えば学部別や区分別、男女別などで細分 化されたグラフを眺めることが出来る [図11]。 部局別に内訳を表示する場合など、数が多 くなり、

塗 り分ける色の差が少なくなる傾向にあることか ら、内訳名称とカラーの表示(例えば学部在学者 合計数>学部別>工学部 (緑色) など)にマウス でカーソルを持っていくと該当部分だけ着色され るようにした [図 12]。

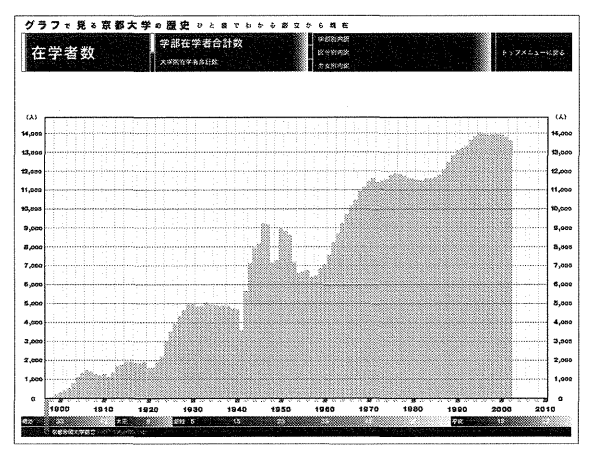

[図 10]基本グラフ画面 (完成版)

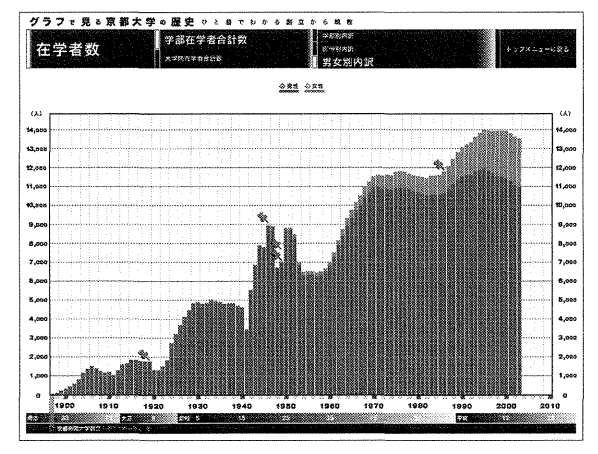

[図 11]基本グラフ 内訳表示時 (完成版)

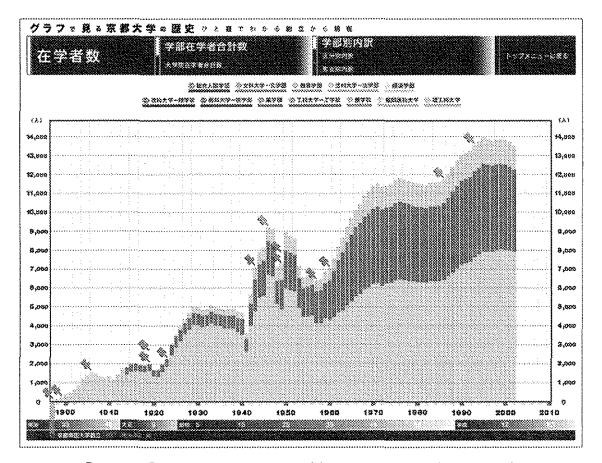

[図12] 該当部分だけ着色される (完成版)

(4) トピックの表示

また、内訳を表示させたグラフには、マウスク リックを促すマーク (画鋲を模したマーク) がつ いている。そこには、トピックが用意されており、 クリックをするとグラフの上に別のウイン ドウが 現れる。その年に起こった事象、その時期のグラ フデータから読み取れる数値の変化が示す解説を 読むことが出来る「図13]。

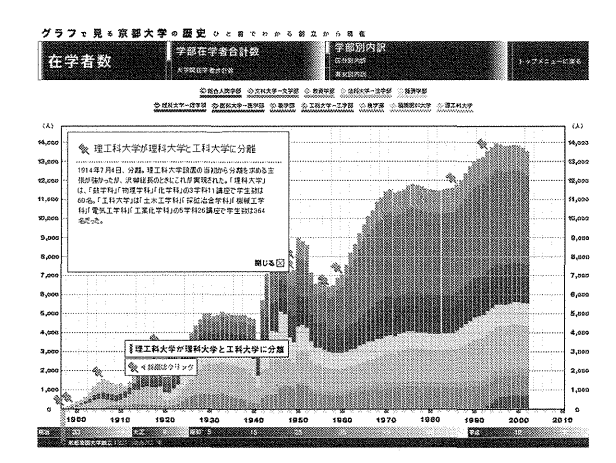

[図 13] トピック表示画面 (完成版)

### 3-2-3.作成プロセスの詳細

作成期間は約1年半をかけた [表4]。一方の (CGアニメーション)コンテンツよりは、コンテ ンツの展示形態や、内容に具体的な決定事項や構 想があったため、使用メディアはほとんど決まっ た状態で制作を開始することになった。ただし、 作成に必要になるマルチメディアコンテンツ作成 用オーサリングツールを扱えるスタッフはコンテ ンツ作成室内に不在だったため、スタッフを集め る所から始めることになった。幸いにもツールを 扱えるスタッフが加入してくれることになり、次 のような役割分担で本格的に作成を開始した。限 られたマンパワーで作成するため、本来なら兼任 することのない企画とオーサリングといった作業 を一人が担当するという多少変則的なチーム編成 である

・大学文書館 :素材データ収集 ・整理 ・作成、 ト

| コンテンツ項目   | 基本グラフ項目     | 内訳項目          |
|-----------|-------------|---------------|
|           | 教員数         | 区分別           |
| 教職員数      |             | 部局別           |
|           |             | 職員数追加(戦後のみ)   |
|           | 学部在学者人数     | 学部別           |
|           |             | 区分別           |
| 在学者数      |             | 男女別           |
|           | 大学院在学者人数    | 研究科別          |
|           |             | 区分別           |
|           |             | 男女別           |
|           | 学部入学者数      | 志願者数追加、倍率追加   |
| 入学状況      |             | 新制/旧制別        |
|           | 大学院修士課程入学者数 | 研究科別          |
|           | 大学院博士課程入学者数 | 研究科別          |
|           | 学部卒業者数      | 学部別           |
| 卒業者数・修了者数 |             | 新制/旧制別        |
|           | 大学院修士課程卒業者数 | 研究科別          |
| 博士学位授与件数  | 授与件数        | 分野別           |
|           |             | 法令・制度別        |
| 外国人留学生受入数 | 外国人留学生受入数   | 地域別           |
|           |             | アジア地域別        |
|           |             | 区分別           |
|           | 外国人研究者数     | 地域別           |
| 外国人研究者数   |             | アジア地域別        |
|           |             | 区分別           |
| 蔵書数       | 蔵書全体数       | 洋書/和書別        |
|           |             | 部局別 (1945年以降) |

[表 2] ver.1 に収録したコンテンツ項目一覧

を費やすことになった。β版を リ リースした後、当初ではデータを 入力していくだけにするつもりで あったが、不具合が多数見つかっ たため、もう一度コンテンツの構 成やグラフの目盛りの打ち方まで 考え直す必要が出てきた。これに より作業スケジュールは期限一杯 までかかったが、徹底的にディス カッションした分、非常に主旨に 沿った、分かりやすく、今後の展 開が期待出来るコンテンツになっ たのではと自負している。

以下、制作上の留意点を含めて、 作成過程に説明を加える。

(1)スター ト時 (ヒアリング、ブ レーンス トー ミング)

最初に、大学文書館のもつ創立 よ り現在 までの各種数値 デー タ の、どの項目を優先的にコンテン ツ化 したいのか、そしてそれをグ ラフ化可能であるかを検討すると ともに、大学文書館側でイメージ しているコンテンツの説明を受け た。大学文書館が既に Microsoft Excelで作成 していたグ ラフや、

ピック作成、全体監修

- ・統括 (1- 2名):資料収集、打ち合わせ資料 作成、スケジュール調整、機材備品購入手続、 制作者内での各種チェック
- ・企画、オーサリング担当(1名):シナリオ作 成、オーサリング、データ整理
- ・ビジュアルデザイン担当 (1名):グラフィック デザイン、素材作成、グラフ部分オーサリング また、全く違う種類のデータを一つのコンセプ トのもと再構成 して見せるため、当初考 えていた よりもデータの整理や企画の部分にじっくり時間

そのグラフに解説 を合わせて掲載 した 『京都大学 大学文書館だより』も拝見し、提示出来ていない 部分を補足するような内容を企画した。また、完 成後もデータの追加をすることは必至と思われる ことから、コンテンツ作成室以外の作成者が更新 可能なように設計する方針にした。使用言語は日 本語で、閲覧の環境は閲覧室用に納入するコンピ ュータに決定していたので、これで再生出来るフ ォーマ ッ トを選定 した。

(2)企画書作成 (目標設定、仕様設定)

次に、そのデータをどのような順番に、どのよ

「グラフで見る京都大学の歴史 --ひと目で分かる創立から現在--」と「創立期の京都大学 --学生たちの一日--」の制作 (元木)

| 年    | 月  | Η. | タイトル                          | トピック本文                                                                                                    |
|------|----|----|-------------------------------|----------------------------------------------------------------------------------------------------|
| 1926 |    |    | 化学研究所設置<br>(京大初の研究所)          | 1926年10月5日設置。京大で最初の研究所。当時の所員はすべて他学部に<br>所属する兼任所員であった。                                                                                                    |
| 1933 |    |    | 滝川事件                          | 1933年、文部省は法学部の滝川幸辰教授の学説がマルクス主義的であると<br>して辞職または休職を要求、京大側の了解なしに5月26日に休職処分を発<br>令した。法学部教官は大学自治に反するものとして辞表を提出し、文部省と<br>激しく対立した。その後いくつか妥協策が模索されたが結局滝川の処分は撤<br>回されず、7月に法学部専任教官 33 名のうち 21 名(教授 8、助教授 5)が<br>辞職した(ただし、そのうちの一部は翌年までに復帰している)。                                                                    |
| 1933 |    |    | 蔵書が百万冊超え<br>る                 | 1934 年 4 月 21 日付の『京都帝国大学新聞』で「わが図書館の蔵書百万を突<br>破す。二十余年間に七十万の増加。東洋一の大文庫」と報じられた。                                                                                                    |
| 1936 | 01 | 24 | 附属図書館閲覧室<br>全焼                | 1936年1月24日、附属図書館閲覧室全焼。カード36万枚、図書3000冊を<br>焼失したが、書庫は類焼を免れた。                                                                                                    |
| 1939 | 03 | 24 | 文部省科学研究費<br>交付金創設             | 1939年3月、文部省科学研究費交付金が創設される。これは、総力戦体制<br>を背景として創設された、これまでにない大規模な研究費補助であった。初<br>年度の交付金総額は 300 万円、220 件であり、京都帝国大学にはこのうち<br>34 万円、67 件が配分された(医学部関係 4 件、工学部関係 22 件、理学部関<br>係 24 件、農学部関係 17 件)。個人研究よりも共同研究、特に大学内である<br>いは大学を超えて、特定のテーマの下に研究者を動員するような形での研究<br>が奨励された。戦争の拡大につれ、「至急研究遂行を要する」テーマに対し<br>て重点化が強められた。 |
| 1941 |    |    | 修業年限の短縮                       | 1941年、在学中は徴集猶予の措置が採られていた学生たちを少しでも早く<br>軍務につけるため、修業年限の短縮が始まった。1942年3月卒業予定だっ<br>た学生は3ヵ月短縮されて2年9ヵ月の在学で繰上卒業となり、その後の3<br>学年は6ヵ月短縮されて2年6ヵ月の在学で繰上卒業となった。                                                                                                    |
| 1942 |    |    | 1942 年度以前の<br>データについて         | 1942年度以前には、助手、ならびに事務系・技術系職員に関する全学的な<br>統計が作成されていないため、グラフには表示していない。                                                                                                    |
| 1942 |    |    | 年度内に2度の<br>入学式                | 高等学校の在学年限が短縮された関係で,入学式が4月1日と 10 月1日の2<br>度行われ合計 3711 人が入学。                                                                                                    |
| 1943 |    |    | 学徒出陣                          | 1943年、戦局の悪化に伴って、従来とられていた在学中の徴集猶予措置が<br>廃止され、文系学部を中心に20歳を過ぎた学生・生徒は兵役に就くことに<br>なった。この時京大では約2000名の学生が徴集されたといわれる。そのう<br>ち最上級生となる1942年4月の入学生には、軍隊にいる間に卒業させる措<br>置がとられた。また、この後も敗戦まで、在学中の徴集が相次いだ。                                                                                                    |
| 1986 |    |    | 臨時定員増                         | 1986年から1992年にかけて18歳人口が急増し、その後は急減することか<br>ら、大学設置審議会は、国公私立の大学、短期大学、高等専門学校に対して、<br>期間を限った入学定員増を認めた。京大でも 1985 年度には 2536 名であっ<br>た入学定員を徐々に増やしピーク時の1993年には3011名となった。その<br>後は徐々に入学定員を削減している。                                                                                                    |
| 1987 |    |    | 入学試験に連続方<br>式 (A/B 日程)<br>を採用 | 1987年度より、国立大学受験機会複数化のために、国立大学を A,B の2グ<br>ループに分けて別の日程で入試を行う連続方式が採用される。これにより、<br>例えば東大と京大の併願が可能になったが、競争率は上昇した。これ以降、<br>国公立大学の入試制度は頻繁に変更されるようになり、「猫の目改革」など<br>と呼ばれた。                                                                                                    |

[表 3] トピック抜粋

理を行った。データのボリュームや単位、解説の し、ヒアリングやブレーンストーミングで話した

うな動きでみせるかを考えるために、データの整 分量をチェックし、使用するソフトウェアを選択

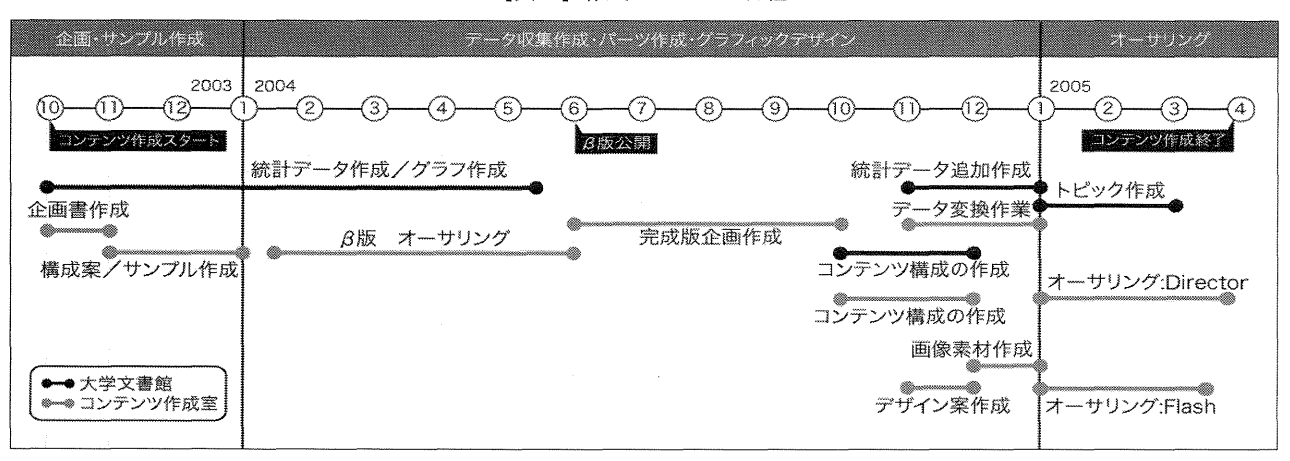

[表4]作成プロセスと日程

内容 をテキス トや図表でまとめる。まとめたもの は必ず制作グループ全体で資料として共有する [図 14]。

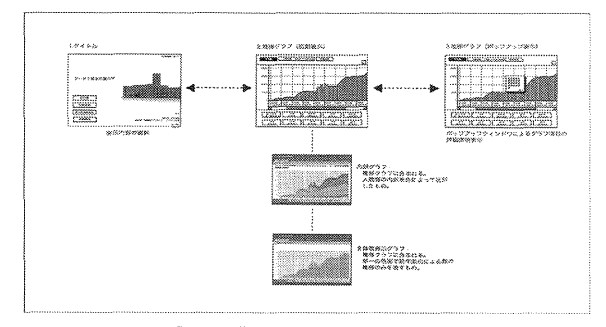

[図 14]コンテンツ構成案

(3)構成案、サンプル、画面構成案作成 (資料収 集、データ整理)

企画書で決めた仕様や目的に沿って、具体的な 構成や画面、使用するデータについて詰めていく。 企画書が全体図面であれば、構成案は部分的な詳 細図面と分業指示書、チェックシートになる「図 15]。今回は、コンテンツ作成室で画面毎に一枚 づつ画面構成案 を制作 し、必要なパーツ、表示す る文字はすべてこれに記入する作業を行い、大学 文書館では掲載していく情報のチェックと同時 に、企画書に合わせて必要なデータ作成、整理を 行った。

(4)統計データ作成、グラフ作成 (素材作成 :ト ピックテキス ト、グラフデータ)

資料収集 で集 まった数値 データを Microsoft

Excel 上でグラフに変換し、Macromedia Fire Works や Adobe Illustrator でトレースしていく 「図 16]。内訳も仮で色を塗り分けておく。トピ ックについて解説テキス トを執筆 し、それを挿入 するグラフと位置(年)も合わせて表にまとめる。 テキス トや、内訳で使用 している用語については、 何度 もチェックを行った。

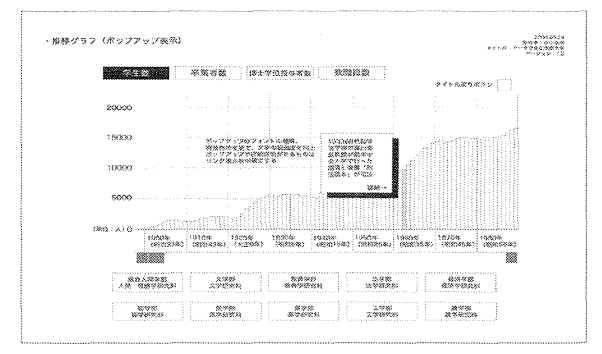

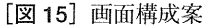

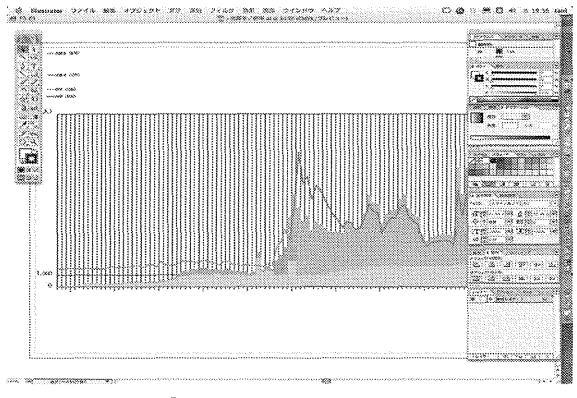

[図 16] グラフ作成画面

創立から現在の数値 を一画面でグラフの全体が

収まるよう表示したことから、詳細な数値を読み 取るのは困難になったが、本コンテンツの主旨を 踏まえ、データの変化とそこから読み取れる歴史 的事象とを分かりやすく伝えることを第一とし、 そのままの表示にした。特に、詳細な数値自体が 重要な意味を持つ場合には、トピックで取り上げ 解説 した。

(5)β版作成 (プロッ トタイプ作成)

紙上の打ち合わせだけでは、操作感や画面の認 識が監修者に伝わりにくいため、まずプロットタ  $\langle f \rangle$  ( $\beta$ 版) を作成し操作性等を検証した [図] 17]。先にも述べたが、結果的に、プロットタイ プからは構成自体も変更をせざるを得なかったの で、手間はかかったが、この手のソフトウェア型 のコンテンツ作成に不慣れな場合、初めての顔合 わせメンバーで作成をする場合には、共通理解を 深めるためにコンピュータ上で見ることが出来る プロットタイプを制作することが重要だと思われ る。

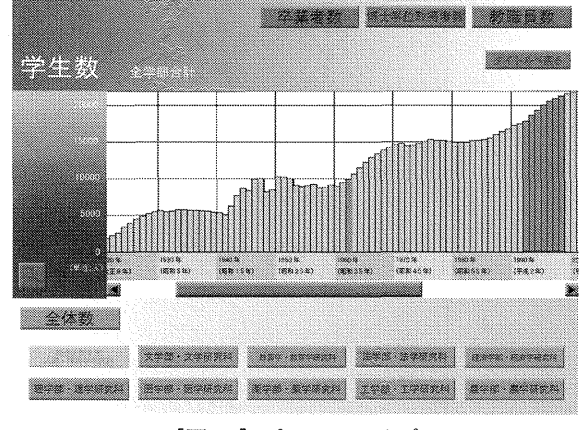

<sup>[</sup>図 17〕プロッ トタイプ

(6) グラフィックデザイン (インターフェースデ ザイン作成、画面パーツデザイン)

今回は、完成版の構成案、画面に必要な操作ボ タン、表示させる内容がおおよそ決定するのを待 ち、グラフィックデザイン案を作成した「図 18] [図 19]。

全体のテイス トとしては、幅広い年齢層の来館 者が見込まれるため、文字の大きさや鑑賞者自身 で操作しやすくインタラクティビティの高いイン ターフェースデザインを目指し、コンピュータに 不慣れな人でも比較的簡単に閲覧出来るようなシ ンプルな導線 と構成、分か りやすいグラフィック デザインを心がけた。 タイ トル画面、グラフ画面 どちらもコンテンツの主旨が伝わるような「グラ フ | をイメージさせるようなデザイン案を何パタ ーンか制作 し、その中より採用 されたデザインに 決定した。その後、グラフ画面についてはコンテ ンツ内で分量にばらつきのあるテキストや、グラ フに適用出来 るのか、詳細 なレイアウ トや配色の ルールなど様々な点から実現性を検討し、修正を かけた。

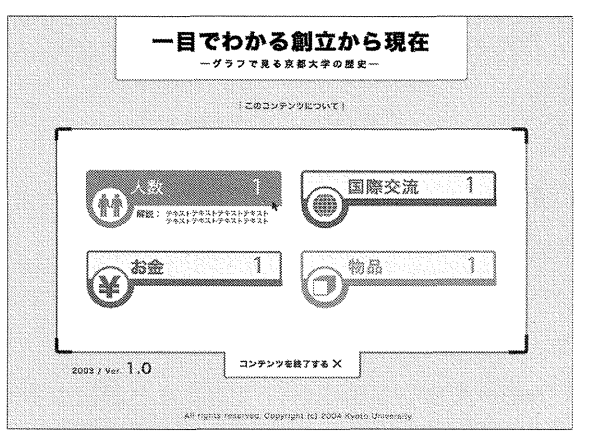

[図 18] グラフィックデザイン案 1

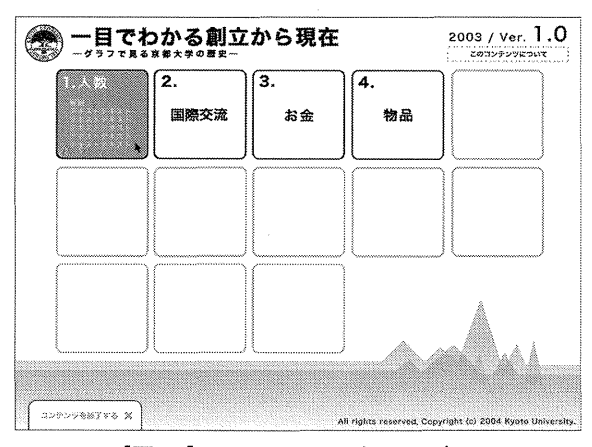

[図19] グラフィックデザイン案 2

(7) オーサリング (Macromedia Director, Macromedia Flash での素材統合)

作成したグラフデータ同士やトピックを全体構 成案に沿って組み立ててゆく作業。コンテンツ全 体は Macromedia Director でオーサリングし、タ イトルでコンテンツ項目を選択した後のすべての 表示は Macromedia Flash でオーサリングされた ものが再生される仕組みになっている。美しいグ ラフの再生は Macromedia Flash の方が向いてい るが、プラグインがないと再生出来ないことから、 コンテンツ本体の再生には、Macromedia Director でオーサリングした方が良いという判断 である。トピックに関しては、更新のことも含め、 誤字脱字による訂正が考えられるため、すべてテ キストデータをそのまま文字表示するようにし た。マウスクリックからグラフ表示 されるまでの タイ ミングや時間についてもこの段階で調整 を行 った。

(8)フィニッシュ

完成 したコンテンツは一つのファイルになり、 作成したソフトウェアがインストールされていな いコンピュータでも再生出来る形式のものであ る。 これを公開する端末にコピーして、アイコン に分かりやすい名称を付けておくなど設置の作業 を行った。また、操作方法は、画面画像 を使い簡 潔に記述 し、ファイル化 して設置 した。

インス トールだけではなく、作成に関係するデ -タやファイルなどはすべて引き継いで更新出来 るよう、整理をする

使用したソフトウェアは次のとおりである。マ ルチメデ ィアコンテンツ作成に使われることの多 い、代表的なソフ トウェアを選択 した。

画像加工: Macromedia Fire Works、Adobe lllustrator

オ ー サ リ ン グ : Macromedia Director Macromedia Flash

素材データ作成、整理: Microsoft Excel

グラフィックデザイン: Macromedia Fire Works、 Adobe Illustrator

### 4. 学術情報メディアセンターシンポジウ ムでの反応

2つのコンテンツの制作が終了して間もなく、 京都大学学術情報メディアセンターでシンポジウ ムが開催 された際に、コンテンツ作成室が今まで に作成支援 したコンテンツの中から代表的なもの を展示発表する機会を得た (2005年3月29日開 催)。今回作成 した 2つのコンテンツも、ポスタ ーとモニタ-、パーソナルコンピュータを設置 し、 作成スタッフがコンテンツの主旨、内容、操作に ついてデモンス トレーションを行い、公開講評会 という形でコメン トをとった。参加者か ら頂いた 主なコメン トを列記すると以下のようになる。

「創立期の京都大学ー学生たちの一日ー」につい  $\tau$ 

- ・3人で一年半でこれだけを作れたということに は、相当なものだといえる (芸術系大学教員)
- ・手描き、3DCG、実写という3つの素材が、違 和感なく大変うまく融合されていた。それはす ごいことだ。しかし、あえていえば別の素材を そのまま別のものとして見せる方法もとれたの ではないかと思 う。 (芸術系他大学教員、卒業 生以外)
- ・京大にあまり馴染みや知識のない者でも、 しっ かりと一つの物語を楽しむことが出来た。(デ ザイナー、卒業生以外)
- ・「当時の学生は~~だった」というような具体 的な(豆知識的)情報がちゃんと盛り込まれて いて、京大出身者でも見ていて飽きなかった。 (他大学教員、卒業生)
- ・主観的な視点を意識 したシ-ンがうまくいか さ れていなかった。(他大学教員、卒業生)

・人が歩いているのと地面がずれている箇所が目

「グラフで見る京都大学の歴史 一ひと目で分かる創立から現在一」と「創立期の京都大学 一学生たちの一日一」の制作 (元木)

立ってしまって残念。足元を見せない編集の工 夫があったのではないか。 (本学教員、卒業生)

・最後 に鳥 が飛 んでい るのはどうい う意味 がある のか。 (本学教員、卒業生)

「グラフで見る京都大学の歴史」について

- ·非常によくできたコンテンツなので、PCの画 面で見せるのだけではなく、大きいサイズのモ ニタや壁面へ投影して見せるなどを検討すれば どうか。 (芸術系大学教員、卒業生以外)
- ・グラフのデータなどを普段見ないような自分で も見てみたくなる。(芸術系大学教員、卒業生 以外)
- ・デザインに裏付 けが感 じられ、非常 に良い出来 だと思 う。 (デザイナー、卒業生以外)
- · タイポグラフィ年鑑等への投稿を考えてはどう か ? (デザイナー、卒業生以外)

### 5.まとめ

今回時間の関係上、充分に出来なかった点は、 機材選定の部分と、日本語以外でのコンテンツ提 供である。機材の選定は、コンテンツ作成と同時 に新しく設備を導入したり施設をデザインする場 合であれば、コンテンツ内容とハードウェア、あ るいは什器や照明などとの関係に合わせて監修者 と制作者の両者で行う方が良いだろう。また、コ ンテンツの多言語化については、大学という場を 考慮すると今後の展開が望まれる。

表現や内容については、シンポジウムでの反応 を見る限り、2つのコンテンツ作成はどちらも、 人数と期間の限られた中では大学の中で行うコン テンツ作成のメリットを最大限に生かし、資料と して価値の高い内容に仕上がったのではないかと 思われる。

コンテンツ作成室としては、今回の経験を元に 大学におけるコンテンツ作成活動のモデル化を進 めてい くとともに、今後、更新や充足の計画に関

わる機会があれば、さらに高度な表現やより良い 展示の要望に応えられるよう知識と技術を高めて いきたい。

コンテンツの作成とは、伝えるべきコンセプト をメディア (媒体) を通じて、人が閲覧したり体 験する状態(場) を作り出すことであると思われ る。大学におけるコンテンツ作成の課題の一つは、 コンセプトと資料が揃った状態を、いかに「モノ」 にし、「場」を成立させるかというところにあり、 その過程には理論と技術の連携が必要ではないか と感じられた。

最後に、以下の本コンテンツ作成に取り組んだ 方々と貴重なアドバイスを頂いた方々に心より感 謝する。

監修:

- 西山 伸 (京都大学 大学文書館助教授) 保田 その (京都大学 大学文書館助手)
- 制作(京都大学 学術情報メディアセンター コ ンテンツ作成室):
	- 岩倉 正司(映像ブースコンテンツ構成・映像 編集担当)
	- 嶺倉 豊 (映像ブースコンテンツ 3DCG 担 当)
	- 廣田 和哉 (映像ブースコンテンツ 2Dグラフ ィックス担当)
	- 谷口 弘師 (閲覧室コンテンツ企画・オーサリ ング担当)
	- 西宮 和彦 (閲覧室コンテンツビジュアルデザ イン担当)
	- 加藤 雅春氏 (楽曲作成、ナレーション収録) 三谷 正氏 (CGモデル作成)
	- 喜 多 千草先生 (元本学助手、関西大学総合情 報学部助教授)

鈴鹿 芳康先生 (本学客員教授、京都造形芸術 大学教授)

森 公一先生 (同志社女子大学教授)

[註]

1) 京都大学学術情報メディアセンターコンテン したデジタルコンテンツ充足の必要性から、グラ ツ作成室 とは、大学内の知的な リソースを元にマ ルチメデ ィア教材作成 を行 うチームである。本来、 メデ ィアセンターは学内の情報環境に関するイン フラやハードウェアの運用、利用支援を行ってき た部局であるが、近年は大学で利用することに適

フィックデザインやコンピュータグラフィック ス、映像デザインなどを専門とした美術デザイン 系のバックグラウンドを持ったスタッフを配置 し、マルチメデ ィアコンテンツ作成 に関する支援 を試験的に行っている。